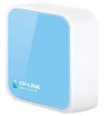

## Návod na inštaláciu **- Nano router TP link**

Kde kúpiť: **<http://antik.ekatalog.biz/detail/TPLINK-TLWR802N-AP-N300-Router/399786>**

- 1. Zariadenie pripojíme do elektrickej siete skrz dodaný sieťový adaptér a umiestnime do vzdialenosti dosahu hlavného domáceho routera a zároveň do dosahu osobného počítača s dostupnou WiFi kartou (vstavanou anténou)
- 2. Na osobnom počítači vypneme všetky aktívne sieťové pripojenia
- 3. Následne vyhľadáme dostupné WiFi siete
- 4. Zo sietí zvolíme sieť s názvom TP-LINK\_6E08 a zadáme PIN kód (dodávaný na samostatnej karte vloženej v balení

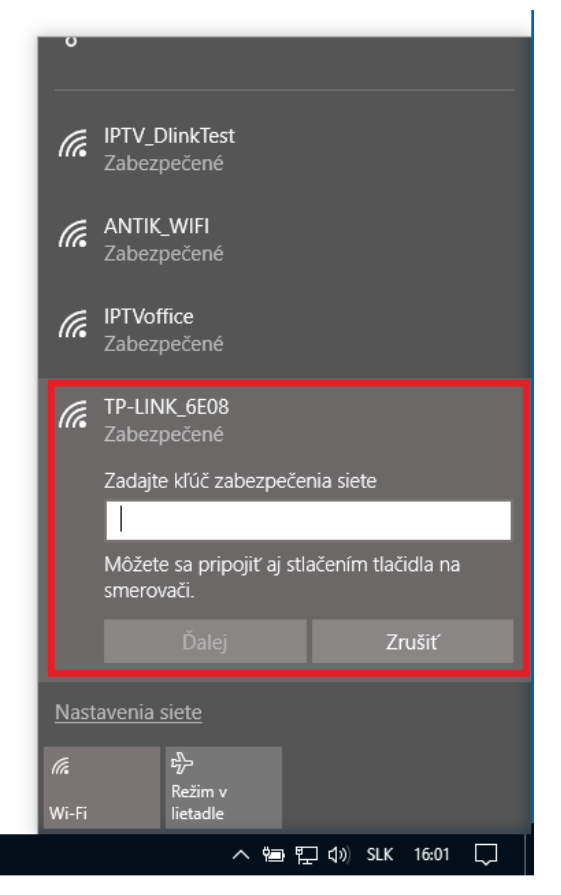

5. Počkáme na pripojenie k zvolenej sieti

6. Do internetového prehliadača následne zadáme linku [http://tplinkwifi.net](http://tplinkwifi.net/) a prihlásime sa za pomoci mena a hesla (do oboch polí zadáme: **admin**)

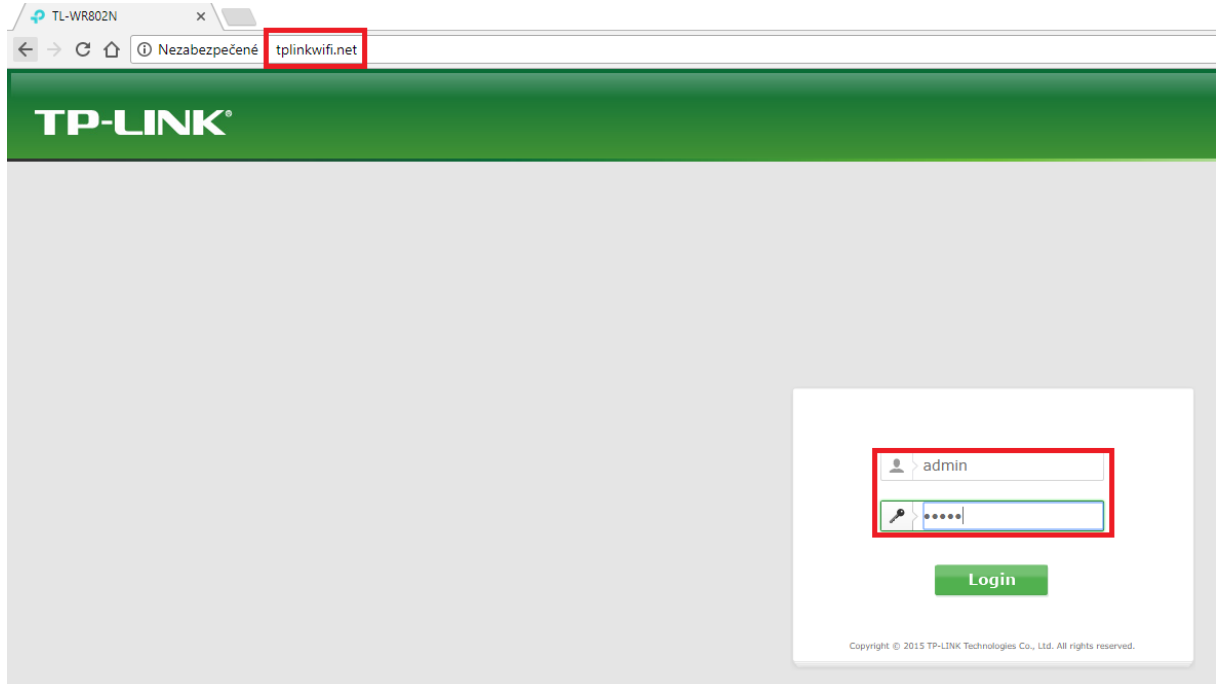

7. Po prihlásení zvolíme položku **Quick Setup** a následne položku **Next**

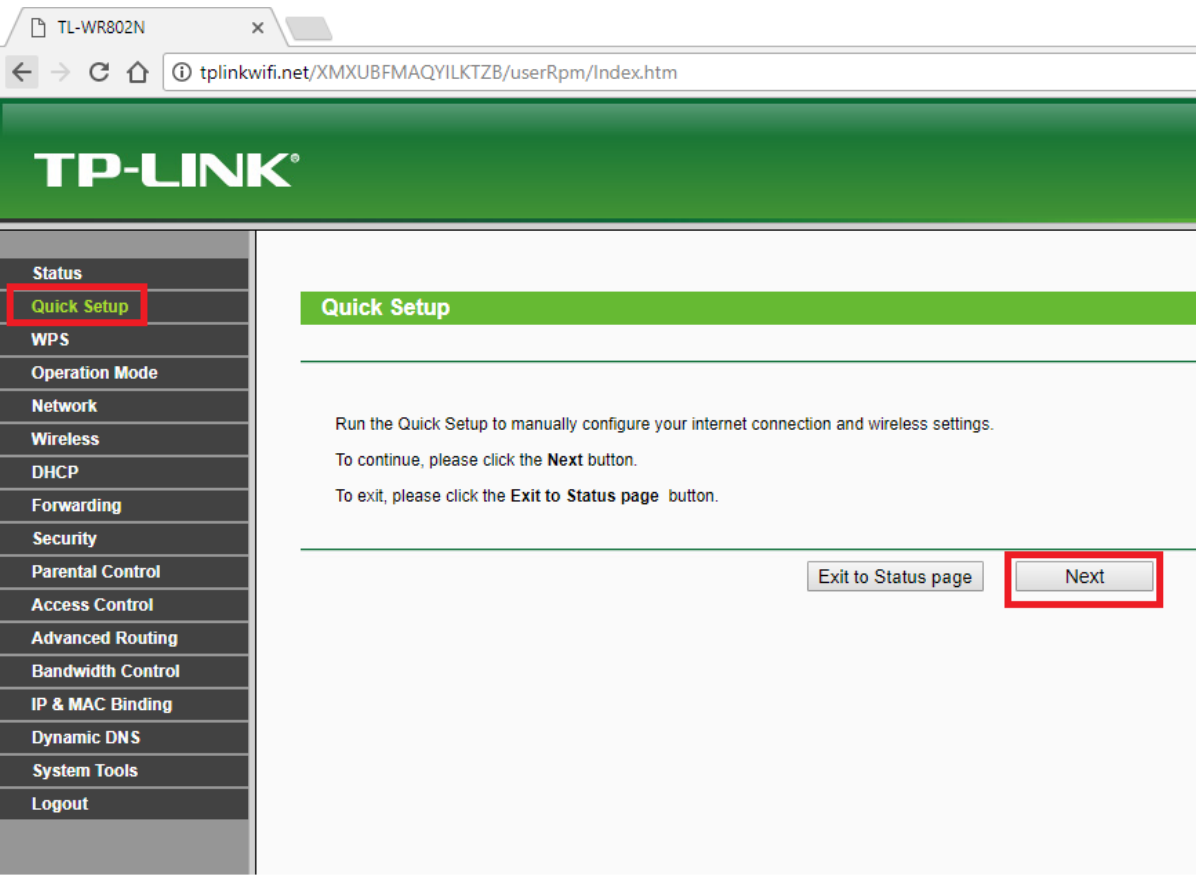

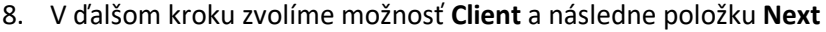

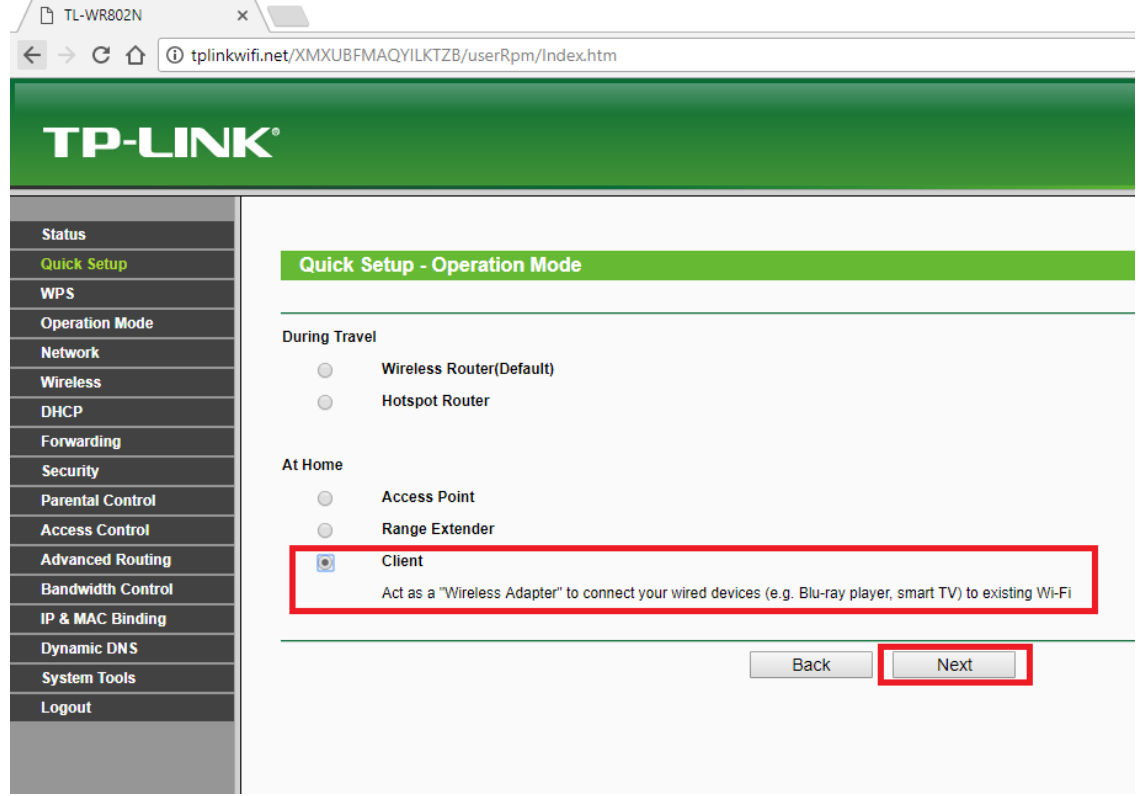

9. Následne začne skenovanie dostupných WiFi sietí v dosahu Nano routera TP Link (auto proces)

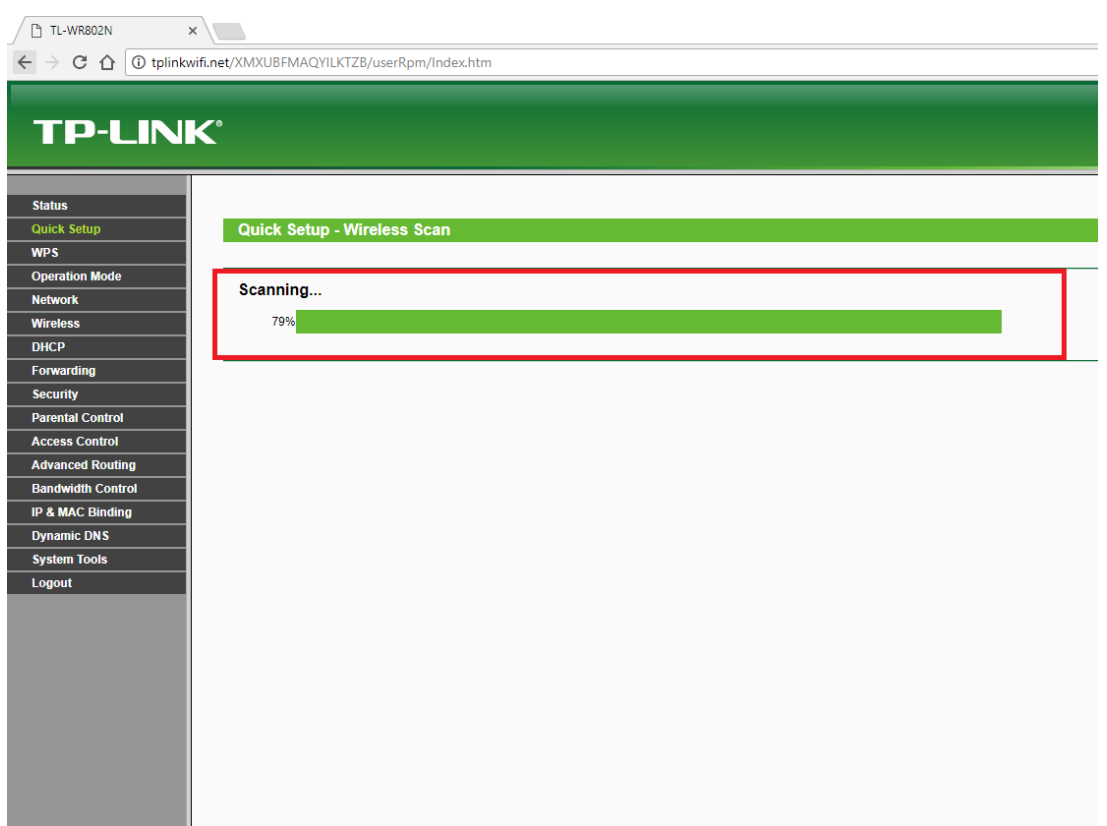

10. Po ukončení procesu skenovania sa zobrazí tabuľka s dostupnými WiFi sieťami, kde si následne zvolíte Vašu sieť, teda sieť s ktorou si želáte Nano router spárovať a pripojiť, následne zvolíte možnosť **Next** (pokiaľ v tabuľke nie je Vaša sieť, je potrebné premiestniť Nano router bližšie k hlavnému routeru a proces vyhľadávania opakovať cez položku **Refresh,**  zároveň sa prosím uistite, že Váš hlavný router vysiela názov siete SSID)<br> **During SO** 

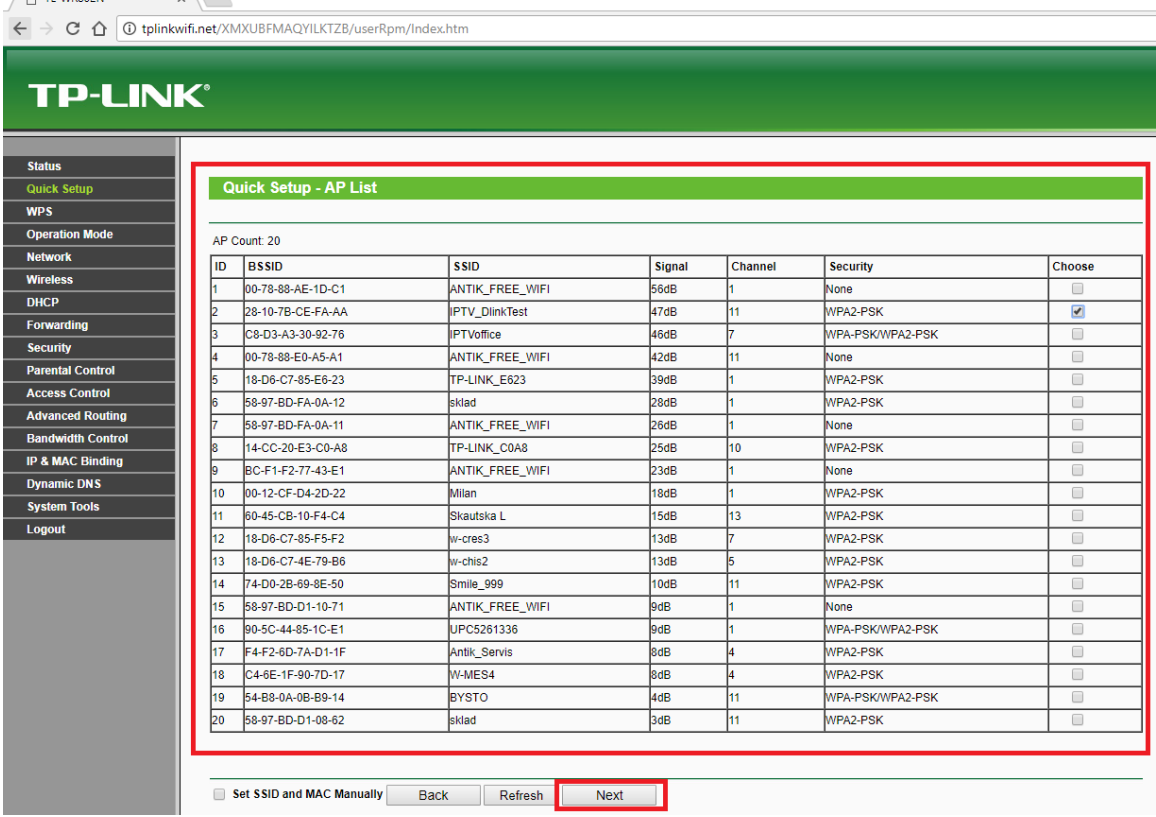

11. V nasledujúcom kroku je potrebné zvoliť typ šifrovania (musí sa zhodovať so spôsobom šifrovania na hlavnom routeri) a zadať heslo k pripojeniu (heslo, ktoré používate k prihlasovaniu sa k domácej WiFi sieti) následne zvolíte možnosť **Next**

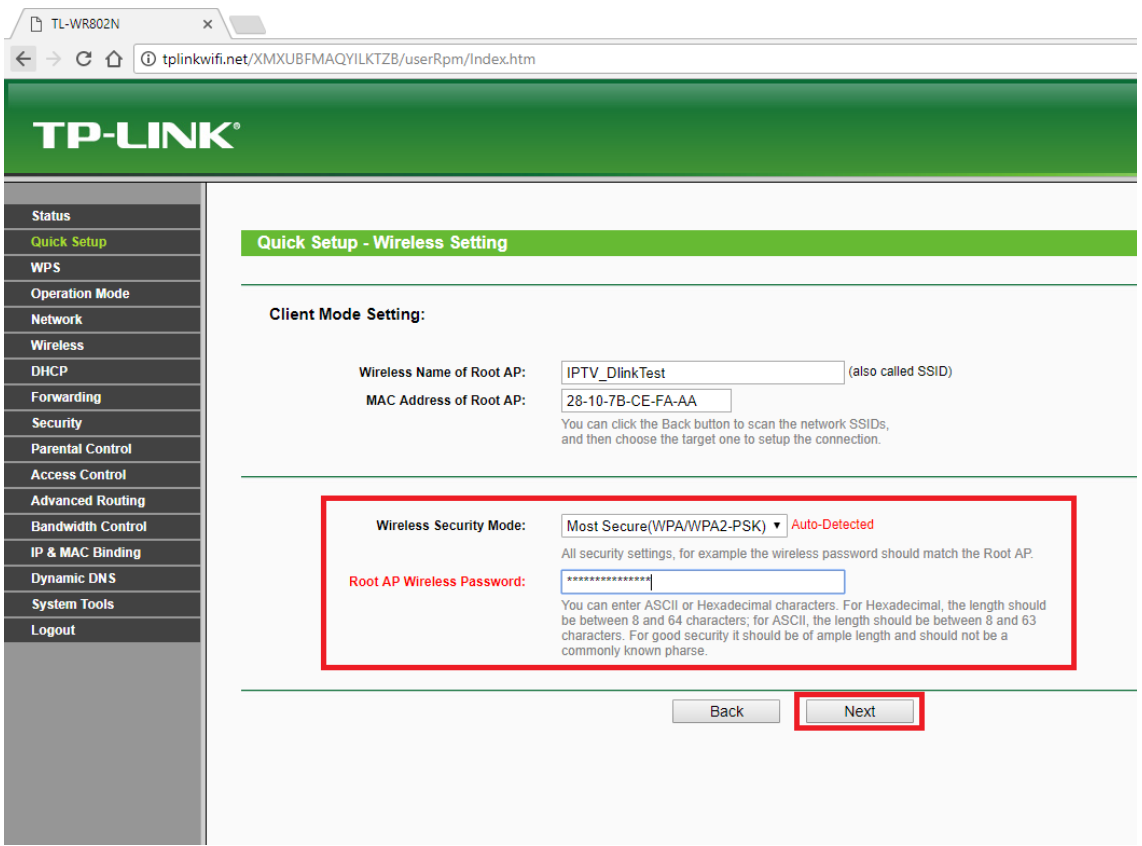

12. V ďalšom kroku nie je potrebné meniť žiadne nastavenie len vykonať prechod na ďalší krok inštalácie skrz položku **Next**

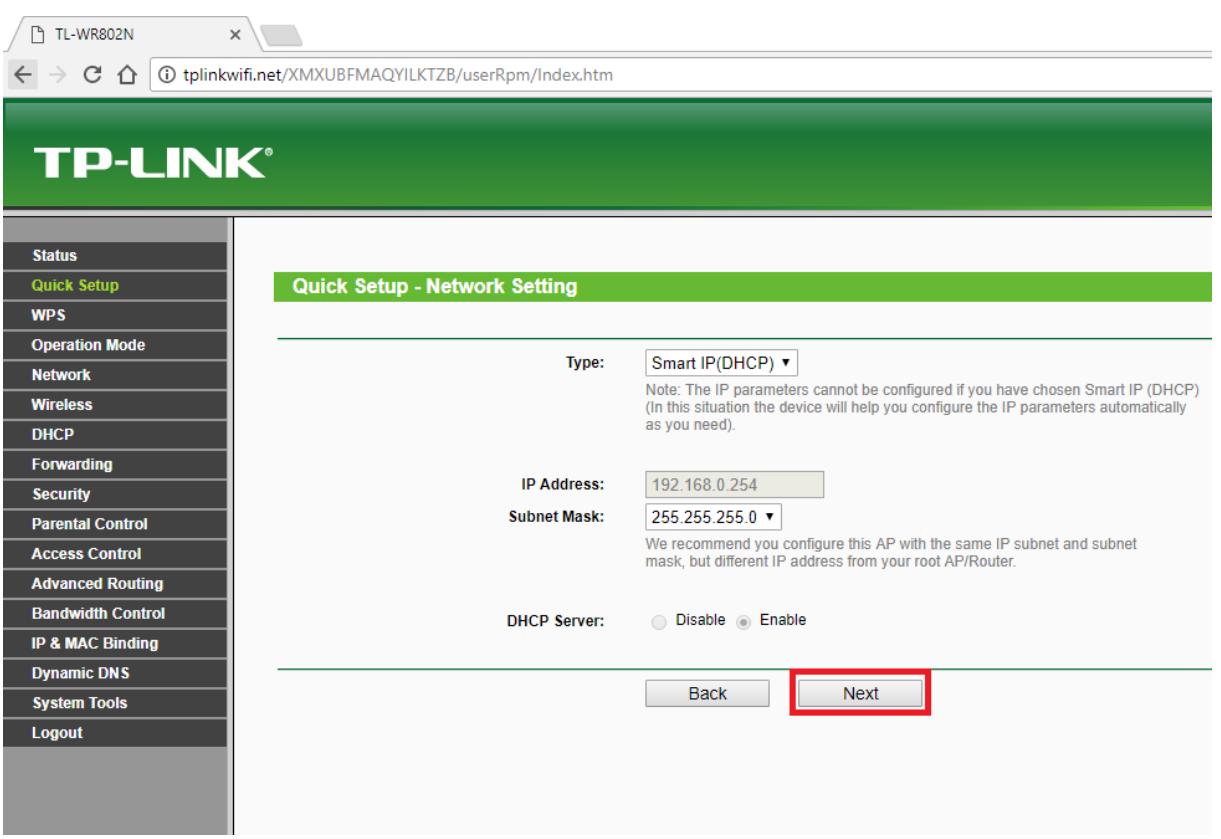

13. V ďalšom kroku sa zobrazí sumárne okno inštalácie, inštaláciu dokončíme zvolením položky

## **Reboot**

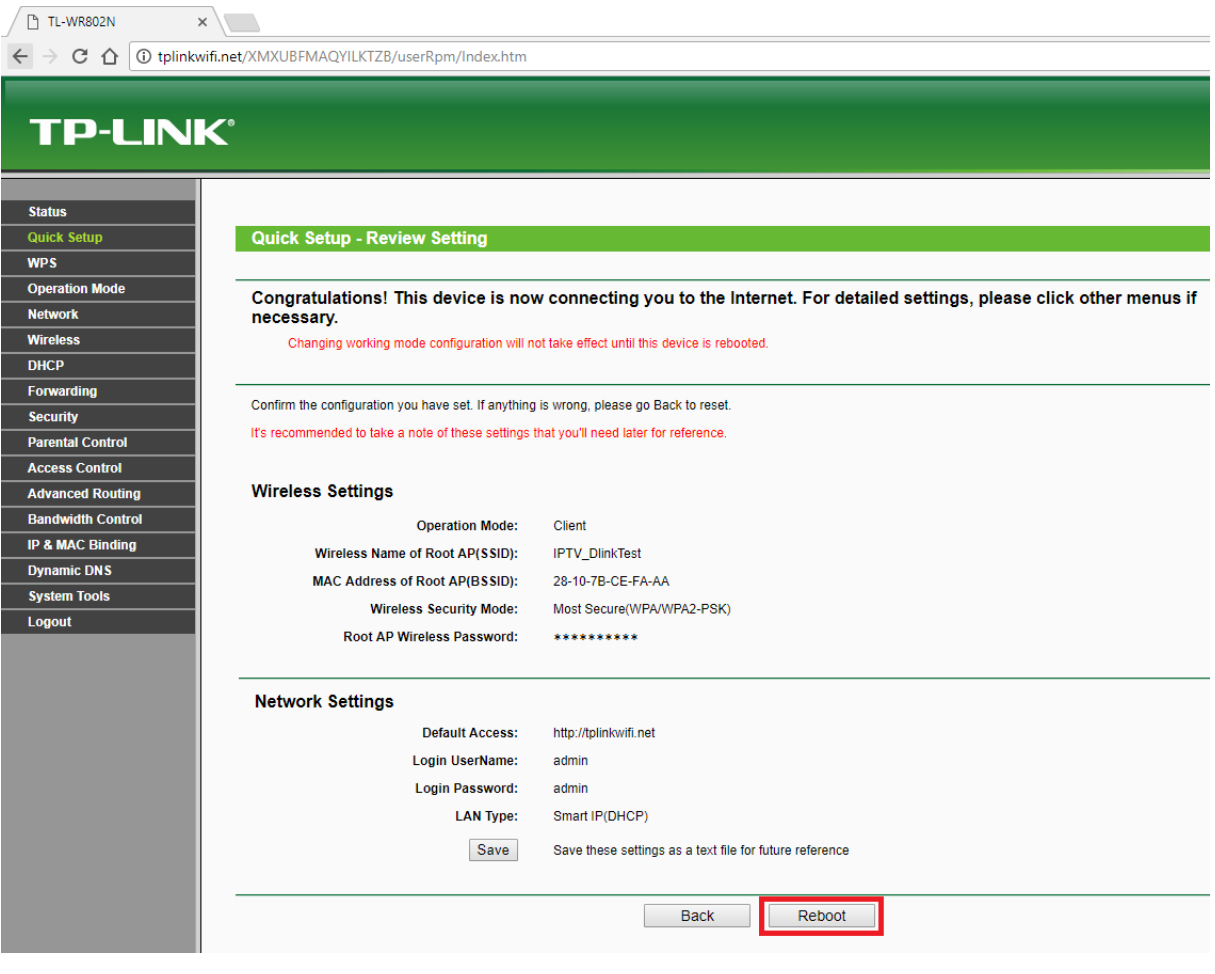

## 14. Rozbehne sa proces reštartu zariadenia

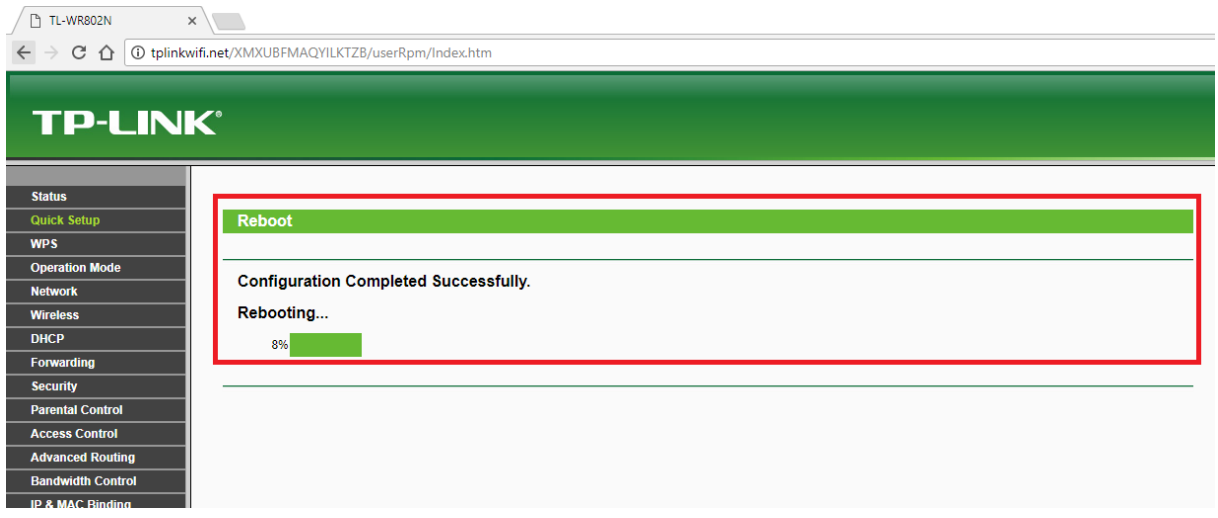

15. Po zbehnutí a vykonaní reštartu je Nano Router TP Link pripravený na používanie, set top box k routeru pripojíme za pomoci dodaného ethernet káblu (v prípade potreby si zabezpečíme dlhšiu variantu)